Semenjak awal diperkenalkannya *numerical control system* yang menjadi cikal bakal CAD oleh Patrick Hanratty pada 1957, CAD (Computer Aided Design) mengalami banyak sekali perkembangan dari masa ke masa seiring dengan berkembangnya teknologi komputer. Penggunaan dan fungsi CAD pun terus berkembang di dunia industri. Kini CAD menjadi sarana modeling geometri 3D yang komprehensif. Kita banyak menjumpai sistem CAD terintegrasi dengan CAM (*Computer Aided Manufacturing*), CAE (*Computer Aided Engineering*) atau CFD (*Computational Fluid Dynamics*).

## 1. **Menyiapkan Perangkat Lunak CAD**

Sistem CAD yang sering digunakan untuk Membuat Model 3D dengan Sistem CAD ini adalah Autodesk Inventor. Sistem CAD ini memang diperuntukkan untuk membuat model 3D dibidang Teknik Mesin *(Mechanical Engineering)*. Kelebihan lainnya dibandingkan dengan sistem CAD lainnya yaitu, untuk penggunaan di dunia pendidikan Autodesk memberikan lisensi gratis untuk kalangan pendidikan berupa Autodesk Inventor Education Version.

## **2. Memilih Standar dan Satuan yang digunakan**

Dalam membuat model 3D, Autodesk Inventor menyediakan template standar yang dapat kita gunakan. Saat kita mulai membuat file ketika klik "New" maka akan muncul menu yang berisi template standar gambar dan satuan ukuran yang akan digunakan. Kita dapat memilih satuan Metric ketika akan membuat gambar dalam satuan ukuran milimeter, atau English ketika akan membuat gambar dalam satuan inchi. Pilhan lain yang kita dapat tentukan pada menu ini adalah kita dapat menentukan gambar apa yang akan kita buat, apakah gambar model 3D, gambar assembly, gambar kerja, dan gambar berupa presentasi.

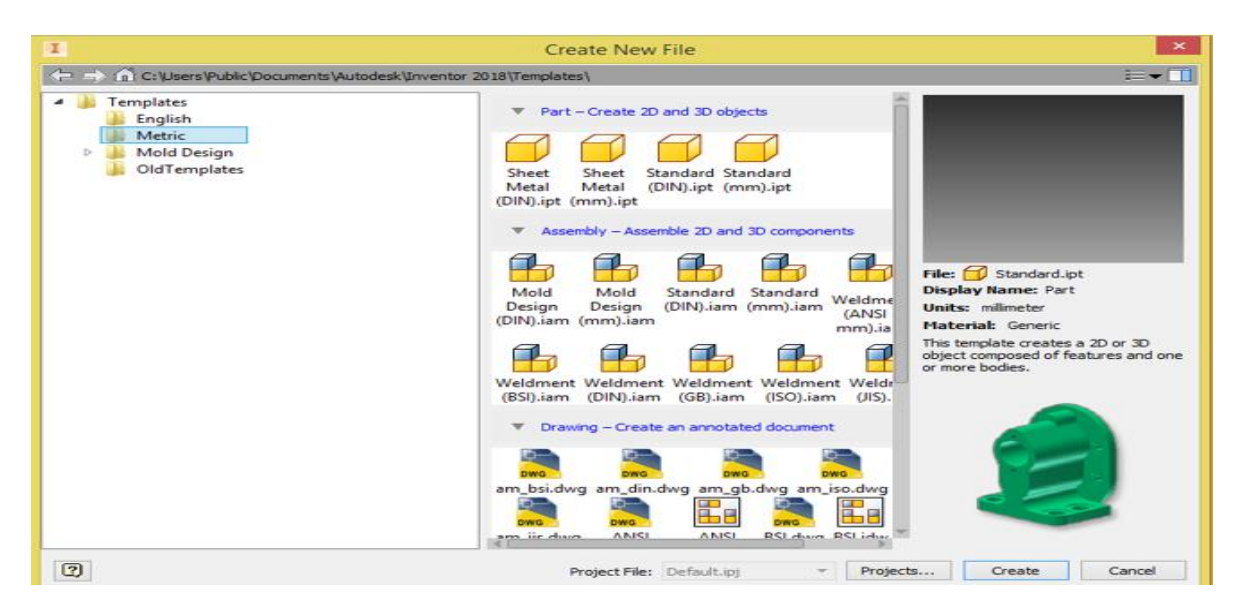

## **3. Mengatur Tampilan dan Warna**

Tampilan yang nyaman adalah salah satu keunggulan Autodesk Inventor. Kita dapat mengatur tampilan dan warna-warna yang sesuai dengan keinginan kita. Pengaturan dapat dilakukan pada Application Option > Colors seperti pada gambar berikut.

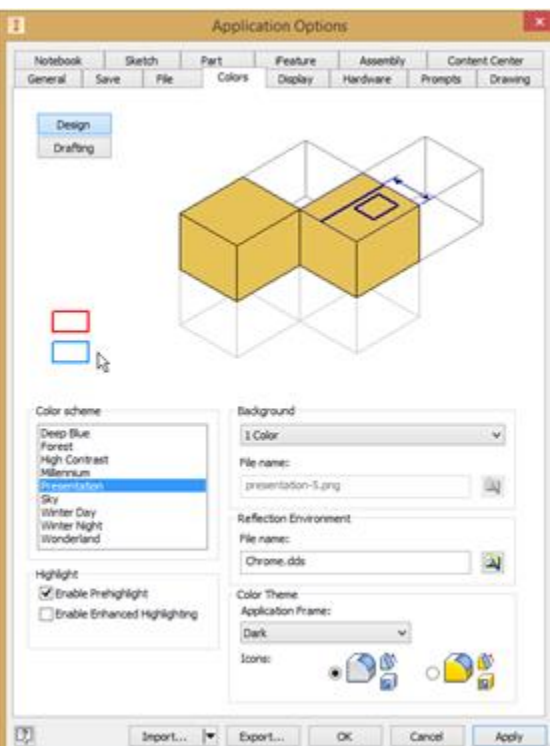